# **Player Participation Newsletter #2**

Tuesday, October 19, 2004

### Downloading and Importing Player Participation Data

We are proud to announce our release of a series of tools that will allow clubs to download, decrypt, and import the Player Participation information into a SQL Server database. The tools include all source code of the import program so you may modify the import program to suit your needs. Please visit the **Downloads** section of the Player Participation website (<u>http://www.nflgsis.com/pp</u>) to download a zip file containing the documentation and tools.

### Drive Mode Selection (self timer)

A number of people have accidentally placed the camera in self-timer mode. Self-timer mode is used when you want to be in the picture and the camera gives you 10 seconds from the time you press the shutter button until the camera takes the photograph. When the camera is in self-timer mode may hear a beeping (assuming it's not too loud in the stadium) and a white light will flash on the front of the camera.

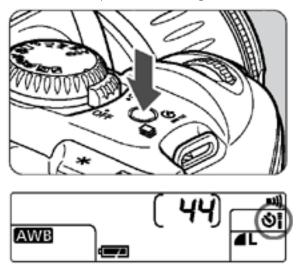

Press the drive mode selection button and cycle through the display until you reach **Single** mode.

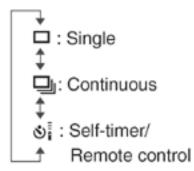

## Capturing Start of Play for Offset Calculation

As you are all aware, you must take a photograph at the exact moment of the kickoff in order to ensure your camera's clock is in-sync with the clock on the GSIS laptops. But, what happens if the GSIS entry operator doesn't press the F11 key on the kickoff? When this happens it is extremely difficult to ensure that you can get an accurate time offset calculation when importing the photographs.

To mitigate this problem, we highly recommend that you try to take a photograph at the moment of the ball snap on several plays of the first series. This way you have several opportunities to set the time offset from any one of these plays.

## Pay Schedule

A number of people have inquired about the NFL pay dates. The pay dates for 2004 are posted below. As soon as we receive the pay dates for 2005 we will post them as well. Please make sure you submit your invoice at least 1 week prior to the pay date to make sure your payment makes it into that payment cycle.

Nov 11th Dec 9th Dec 30th

### Soon to be Released Enhancements

We expect to send out a software release for week #8 (October 31). Here's a list of some of the features we're adding to the next version of Player Participation.

- 1. You may delete a player from the middle of the identified list by right-clicking on the player and choosing Delete.
- 2. When you set the brightness slider for an endzone photograph, that brightness value will be applied to all photographs from that endzone. The reset brightness button will be removed as it is no longer necessary.
- 3. All photographs will load significantly faster. This will require Service Pack 1 of the Microsoft .Net Framework 1.1 to be installed.

## **My Contact Information**

Please feel free to contact me at any time.

John Cave National Football League 280 Park Ave New York, NY 10017 Email: <u>cavej@nfl.com</u> Work: 212.450.2441 Cell: 917.359.4531